# <span id="page-0-0"></span>An Introduction to **claspre** <sup>∗</sup>

Stefan Ziller Martin Gebser Benjamin Kaufmann Torsten Schaub ∗∗

October 7, 2009

#### Abstract

This document gives an overview of the Answer Set Programming (ASP; [\[1\]](#page-7-0)) tool claspre, developed at the University of Potsdam. claspre is based on the ASP solver clasp [\[4,](#page-7-1) [2\]](#page-7-2) and specialized to pre-processing functionalities.

By default, claspre prints a pre-processed version of the input logic program in Smodels Internal Format [\[8\]](#page-7-3). This enables ASP solvers to make use of clasp's advanced pre-processing [\[3\]](#page-7-4), including for instance equivalence reasoning. Command-line options can be used for customization, e.g., --trans-ext may be configured to compile extended rules into normal ones.

As a second functionality, claspre allows for extracting static and dynamic features of logic programs. The latter are obtained via terminable solving, re-using the search engine of clasp. Command-line options can be used to customize the maximum amount of initial solving with claspre, done in order the extract dynamic features.

<sup>∗</sup>Tool claspre is available at [\[6\]](#page-7-5).

<sup>∗∗</sup>{ziller,gebser,kaufmann,torsten}@cs.uni-potsdam.de

## Contents

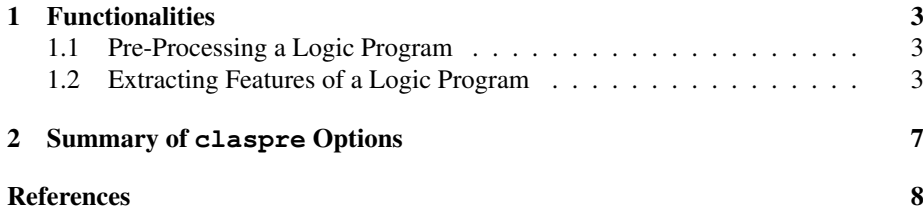

### <span id="page-2-4"></span><span id="page-2-0"></span>1 Functionalities

The pre-processing tool claspre is written in C++ and published under GNU General Public License [\[5\]](#page-7-7). Sources are available at [\[6\]](#page-7-5). claspre serves two main purposes: (1) obtaining a compact representation of a logic program or (2) extracting features from a logic program. In case (1), an ASP solver that accepts Smodels Internal Format [\[8\]](#page-7-3) can start from the pre-processed version of an input logic program. In case (2), claspre collects features of the input program, both static and dynamic ones (the latter determined through commenced solving), which can be used to analyze the program at hand. In either case, command-line options, such as  $-\text{trans}-\text{ext}$  for compiling extended rules into normal ones, can be provided to customize the pre-processing.

We now describe on examples how claspre is utilized for its two functionalities.

### <span id="page-2-1"></span>1.1 Pre-Processing a Logic Program

By default, claspre prints the pre-processed version of an input logic program in Smodels Internal Format, obtained by applying techniques described in [\[3\]](#page-7-4). As an example, we take a Blocks-World problem from [\[2\]](#page-7-2). The invocation looks as follows:<sup>[1](#page-2-3)</sup>

```
gringo blocks.lp world4.lp -\text{ifixed } 9 \mid \setminusclaspre
```
This makes claspre output the following:

```
\begin{array}{ccc} 1 & 1 & 2 & 0 & 0 \\ 2 & 2 & 179 & 1 \end{array}2 2 179 121 0 1 58 59 60 ...
  \frac{3}{4}4 4055 move(b10,b9,9)
 \frac{5}{6}6 \t B+\overline{2}\begin{matrix} 8 & 0 \\ 9 & B \end{matrix}B-\frac{10}{11}\begin{array}{cc} 11 & 180 \\ 12 & 655 \end{array}12 655<br>13 114
13 1141<br>14 1627
14 1627<br>15 2113
          2113
16 2599<br>17 3085
17 3085<br>18 3571
18 3571<br>19 4057
           19 4057
20 \quad \Omega21 1
```
The output can then directly be processed by another solver, such as  $smooth \leq 7$ :

```
gringo blocks.lp world4.lp --ifixed 9 | \
claspre | smodels
```
### <span id="page-2-2"></span>1.2 Extracting Features of a Logic Program

The second functionality of claspre consists of extracting features. To this end, claspre provides option --noLP to suppress the output of Smodels Internal Format and option --features to print statistic information about a logic program. Features are distinguished into static and dynamic ones. While the former are printed only once, some of the latter are grabbed on each restart. For controlling the efforts spent on the

<span id="page-2-3"></span><sup>&</sup>lt;sup>1</sup>The "\" in command-line calls indicates that line breaks are escaped and used only for readability.

<span id="page-3-0"></span>extraction of dynamic features, options --endC and --endR allow for limiting the number of conflicts and restarts, respectively, to be conducted by claspre. In fact, claspre stops its solving as soon as one of the limits is reached. The restart strategy and other behaviors of claspre can be set via options inherited from clasp (cf. [\[2\]](#page-7-2)).

As a typical use of claspre to extract features, consider the following invocation:

```
gringo blocks.lp world4.lp --ifixed 9 | \
claspre --noLP --features --restarts 50,1 --endR 3
```
The resulting output is as follows:

```
1 claspre 0.7.9 based on clasp 1.2.0<br>2 Reading from stdin
      Reading from stdin
 3 Reading : Done(0.000s)
 4 Preprocessing: Done (0.020s)
    5 Solving...
7 Features of lp:
9 runtime features...<br>10 Theration
10 Iteration : 1<br>
11 maxLearnt : 1944<br>
12 maxConflicts : 50<br>
13 Constraints : 6746<br>
14 LearntConstraints : 35<br>
15 FreeVars : 3880<br>
16 Vars/FreeVars : 1.50309<br>
17 FreeVars/Constraints : 0.575156
17 FreeVars/Constraints : 0.575156<br>18 Vars/Constraints : 0.864512<br>19 maxLearnt/Constraints : 0.288171
19 maxLearnt/Constraints : 0.288171
20 =====================
21 Iteration : 2<br>22 maxLearnt : 1944
22 maxLearnt : 1944
23 maxConflicts : 50
24 Constraints : 6652
25 LearntConstraints : 70
26 FreeVars : 3819
27 Vars/FreeVars : 1.5271
28 FreeVars/Constraints : 0.574113<br>29 Vars/Constraints : 0.876729
    29 Vars/Constraints : 0.876729
30 maxLearnt/Constraints : 0.292243
31 =====================
32 Iteration : 3
33 maxLearnt : 1944
34 maxConflicts : 50
35 Constraints : 6670
36 LearntConstraints : 102
37 FreeVars : 3819
38 Vars/FreeVars : 1.5271
39 FreeVars/Constraints : 0.572564
    Vars/Constraints
41 maxLearnt/Constraints : 0.291454
42 =====================
43 Completed
45 Atoms : 4420 (Original: 4420 Auxiliary: 0)<br>46 Rules : 5424 (BasicR: 3340, ConstraintR: 2
46 Rules : 5424 (BasicR: 3340, ConstraintR: 2075, ChoiceR: 9, WeightR: 0)
47 NormalRules/ExtRules : 1.60886<br>48 Bodies : 5252
48 Bodies : 5252
49 Equivalences : 6812 (Atom=Atom: 202 Body=Body: 40 Other: 6570)
50 Tight : Yes
51 Variables : 5832 (Eliminated: 0)
52 Constraints : 7238 (Binary: 55.0566% Ternary: 20.42% Other: 24.5233%)
54 Models : 0<br>55 Choices : 615
55 Choices : 615<br>56 Conflicts : 150
      % Conflicts : 15<br>
Restarts : 3<br>
Constraints deleted : 0
57 Restarts<br>58 Constrain
58 Constraints deleted<br>59 Backtracks
     Backtracks : 0<br>Backjumps : 150 (Bounded: 0 )<br>Skippable Levels : 586
60 Backjumps : 150 ( Bounded: 0 )
61 Skippable Levels : 586
```

```
62 Levels skipped : 586 (100%)
63 Max Jump Length : 122 ( Executed: 122 )
64 Max Bound Length : 0
65 Average Jump Length : 3.90667 ( Executed: 3.90667 )
66 Average Bound Length : 0
67 Average Model Length : 0
68 Lemmas : 150 (Binary: 18% Ternary: 12% Other: 70%)
69 Conflicts : 150 (Average Length: 10.2)<br>70 Loops : 0 (Average Length: 0)
      Loops : 0 (Average Length: 0)
72 Time : 0.150 (Solving: 0.130)
```
Observe that some dynamic features are printed three times in Line 10–42 (one block per restart), while static features and dynamic feature summaries are provided only once in Line 43–70. Also note that, in case claspre finds some model upon feature extraction, it is output before the features, unless suppressed via option -q.

A compressed feature format can be obtained by using option --claspfolio instead of --features. The admissible values for this option are as follows:

### **--claspfolio 1**

Print a separate line with dynamic features' values on each restart, followed by a line with static features' values and dynamic feature summaries.

### **--claspfolio 2**

Print one line with dynamic features' values (including all restarts), followed by a line with static features' values and dynamic feature summaries.

### **--claspfolio 3**

Like --claspfolio 2, but if some model (or unsatisfiability) is found upon feature extraction, it is printed instead of the features.

The --claspfolio option is provided for obtaining an easily machine-readable output, as it is used by portfolio-solver claspfolio, available at [\[6\]](#page-7-5).

An example invocation of claspre using option --claspfolio 1 along with corresponding output is given next:

```
gringo blocks.lp world4.lp --ifixed 9 | \
claspre --noLP --claspfolio 1 --restarts 50,1 --endR 3
```
1 1944,50,6746,35,3880,1.50309,0.575156,0.864512,0.288171

```
2 1944,50,6652,70,3819,1.5271,0.574113,0.876729,0.292243
```
3 1944,50,6670,102,3819,1.5271,0.572564,0.874363,0.291454 4 No,4420,4420,0,5424,3340,2075,9,0,1.60886,5252,6812,202,40,6570,Yes,NA,NA, 5832,0,7238,55.0566,20.42,24.5233,0,615,150,3,0,0,150,0,586,586,100, 122,122,0,3.90667,3.90667,0,0,150,18,12,70,150,10.2,0,0

Similar output is obtained with either:

```
gringo blocks.lp world4.lp --ifixed 9 | \
claspre --noLP --claspfolio 2 --restarts 50,1 --endR 3
```
or:

```
gringo blocks.lp world4.lp -\text{ifixed } 9 + \sqrt{ }claspre --noLP --classfolio 3 --restarts 50,1 --endR 3
```
The difference to  $-\text{classifold}$  1 is that iterated dynamic information in Line 1–3 is output on one line. Finally, --claspfolio 3 outputs models (or UNSATISFI-ABLE) instead of features if found out during pre-processing:

```
gringo blocks.lp world4.lp --ifixed 9 | \
claspre --noLP --claspfolio 3 --restarts 50,1 --endR 4
```

```
1 Answer: 1
2 move(b10,b2,1) move(b9,table,2) move(b4,b9,3) move(b8,b3,4) move(b7,b8,5)
  move(b10,b6,6) move(b2,b10,7) move(b1,b2,8) move(b0,b4,9)
```
The names of features output by claspre with option  $--$ claspfolio can be obtained via option --listFeatures. This is achieved via the following call:

claspre --listFeatures

The corresponding output is:

1 maxLearnt,maxConflicts,Constraints,LearntConstraints,FreeVars, Vars/FreeVars,FreeVars/Constraints,Vars/Constraints,maxLearnt/Constraints 2 Completed,Atoms,\_Original,\_Auxiliary,Rules,\_BasicRule,\_ConstraintRule, \_ChoiceRule,\_WeightRule,NormalRules/ExtRules,Bodies,Equivalences, \_Atom=Atom,\_Body=Body,\_Other,Tight,\_SCCs,\_Nodes,Variables,\_Eliminated, Constraints,\_Binary,\_Ternary,\_Other,Models,Choices,Conflicts,Restarts, Constraints deleted, Backtracks, Backjumps, \_Bounded, Skippable Levels, Levels skipped,\_%,Max Jump Length,\_Executed,Max Bound Length, Average Jump Length,\_Executed,Average Bound Length,Average Model Length,<br>Lemmas,\_Binary,\_Ternary,\_Other,Conflicts,\_Average Length,Loops,\_Average Length

It indicates names as used in output obtained with option --features of iterated dynamic features (in Line 1) and of residual features (in Line 2). The values printed with  $--$ claspfolio correspond to the listed feature names in the same order.

Finally, we note that claspre can also be run as an ASP solver by providing option --noLP, but neither --features nor --claspfolio. As with feature extraction, all options inherited from clasp can be used to customize solver behavior. In addition, --endC and --endR can be set to force termination after a certain number of conflicts or restarts, respectively.

## <span id="page-6-1"></span><span id="page-6-0"></span>2 Summary of **claspre** Options

This section gives a quick overview of command-line options provided by claspre to configure the pre-processing functionalities described in Section [1.](#page-2-0) Beyond these, claspre inherits many command-line options from clasp (cf. [\[2\]](#page-7-2)), allowing for the customization of pre-processing. For instance,  $-$ trans-ext may be configured to compile extended rules into normal ones.

By default, claspre applies static pre-processing techniques [\[3\]](#page-7-4) of clasp to obtain a compact representation of an input logic program in Smodels Internal Format [\[8\]](#page-7-3). Further options of claspre are listed below:

#### **--noLP**

Do not print pre-processed logic program and instead run claspre as a solver.

### **--endC n**

Stop solving after encountering n conflicts,  $n = 0$  standing for no limit on conflicts.

### **--endR n**

Stop solving after performing *n* restarts,  $n = 0$  standing for no limit on restarts.

### **--features**

Print static and dynamic features, the latter obtained upon solving. When using --features, by default, --endC 500 and --endR 20 are applied as limits on conflicts and restarts, respectively.

### **--claspfolio 1|2|3**

Print static and dynamic features in a compressed, easily machine-readable format. When using --claspfolio, by default, --endC 500 and --endR 20 are applied as limits on conflicts and restarts, respectively.

### **--listFeatures**

Print a list of feature names. The feature names are the same as the ones displayed with option --features. The list format is the same as the one of --claspfolio 1 (when performing exactly one restart), but showing feature names instead of their values.

### <span id="page-7-9"></span><span id="page-7-6"></span>References

- <span id="page-7-0"></span>[1] C. Baral. *Knowledge Representation, Reasoning and Declarative Problem Solving*. Cambridge University Press, 2003. [1](#page-0-0)
- <span id="page-7-2"></span>[2] M. Gebser, R. Kaminski, B. Kaufmann, M. Ostrowski, T. Schaub, and S. Thiele. A user's guide to gringo, clasp, clingo, and iclingo. Available at [\[6\]](#page-7-5). [1,](#page-0-0) [3,](#page-2-4) [4,](#page-3-0) [7](#page-6-1)
- <span id="page-7-4"></span>[3] M. Gebser, B. Kaufmann, A. Neumann, and T. Schaub. Advanced preprocessing for answer set solving. In M. Ghallab, C. Spyropoulos, N. Fakotakis, and N. Avouris, editors, *Proceedings of the Eighteenth European Conference on Artificial Intelligence (ECAI'08)*, pages 15–19. IOS Press, 2008. [1,](#page-0-0) [3,](#page-2-4) [7](#page-6-1)
- <span id="page-7-1"></span>[4] M. Gebser, B. Kaufmann, and T. Schaub. The conflict-driven answer set solver *clasp*: Progress report. In E. Erdem, F. Lin, and T. Schaub, editors, *Proceedings of the Tenth International Conference on Logic Programming and Nonmonotonic Reasoning (LPNMR'09)*, volume 5753 of *Lecture Notes in Artificial Intelligence*, pages 509–514. Springer-Verlag, 2009. [1](#page-0-0)
- <span id="page-7-7"></span>[5] GNU general public license. Free Software Foundation, Inc. [http://www.](http://www.gnu.org/copyleft/gpl.html) [gnu.org/copyleft/gpl.html](http://www.gnu.org/copyleft/gpl.html). [3](#page-2-4)
- <span id="page-7-5"></span>[6] Potsdam answer set solving collection. University of Potsdam. [http://](http://potassco.sourceforge.net/) [potassco.sourceforge.net/](http://potassco.sourceforge.net/). [1,](#page-0-0) [3,](#page-2-4) [5,](#page-4-0) [8](#page-7-9)
- <span id="page-7-8"></span>[7] P. Simons, I. Niemelä, and T. Soininen. Extending and implementing the stable model semantics. *Artificial Intelligence*, 138(1-2):181–234, 2002. [3](#page-2-4)
- <span id="page-7-3"></span>[8] T. Syrjänen. Lparse 1.0 user's manual. [http://www.tcs.hut.fi/](http://www.tcs.hut.fi/Software/smodels/lparse.ps.gz) [Software/smodels/lparse.ps.gz](http://www.tcs.hut.fi/Software/smodels/lparse.ps.gz). [1,](#page-0-0) [3,](#page-2-4) [7](#page-6-1)